## **Cisco Catalyst Center High Availability Guide, Release 2.3.7.x**

**First Published:** 2023-12-20

**Last Modified:** 2024-04-08

## **Catalyst Center High Availability Guide, Release 2.3.7.x**

This guide provides details of Catalyst Center's high availability (HA) implementation.

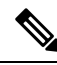

For a description of disaster recovery functionality in Catalyst Center, see the "Implement Disaster Recovery" chapter in the *Cisco Catalyst Center [Administrator](https://www.cisco.com/c/en/us/support/cloud-systems-management/dna-center/products-maintenance-guides-list.html) Guide*. **Note**

## **Catalyst Center High Availability Overview**

Catalyst Center's HA framework is designed to reduce the amount of downtime that results from failures, and make your network more resilient. The HA framework achieves this by providing the near real-time synchronization of changes across your cluster nodes, giving your network a level of redundancy to deal with any issues that arise. The supported synchronization types include:

- Database changes, such as updates related to configuration, performance, and monitoring data.
- File changes, such as report configurations, configuration templates, TFTP root directory, administration settings, licensing files, and the key store.

This guide covers the requirements that need to be met to use HA, the deployment and administration best practices, and the failures, if any.

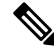

**Note** Catalyst Center provides HA support for both the Automation and the Assurance functionalities.

## **High Availability Requirements**

To enable HA in your production environment, the following requirements must be met:

• Your cluster consists of three Catalyst Center appliances with the same number of cores (three second-generation 56-core appliances, for example).

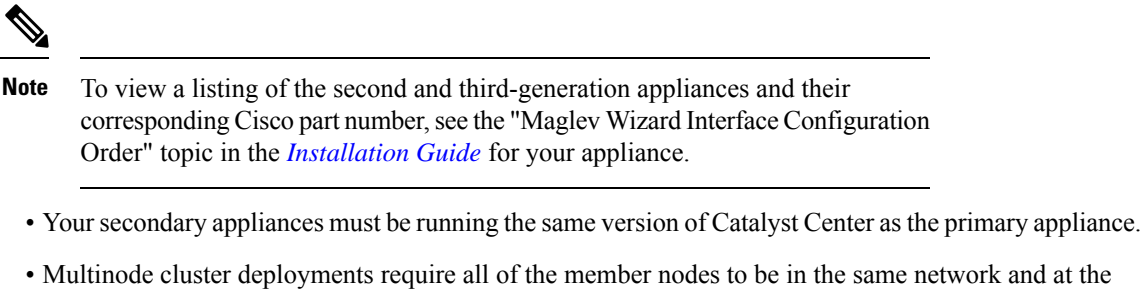

- same site. The Catalyst Center appliance does not support the distribution of nodes across multiple networks or sites.
- Your cluster's round-trip time (RTT) is 10 milliseconds or less.

## **High Availability Functionality**

Catalyst Center supports a three-node cluster configuration, which provides *both* software and hardware HA. A software failure occurs if a service on a node fails. Software HA involves the ability of the services on a node to be restarted. For example, if a service fails on one node in a three-node cluster, that service is either restarted on the same node or on one of the other two remaining nodes. A hardware failure occurs when the appliance malfunctions or fails. Hardware HA is enabled by the presence of multiple appliances in a cluster, multiple disk drives within each appliance's RAID configuration, and multiple power supplies. As a result, a failure by one of these components can be tolerated until the faulty component is restored or replaced.

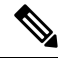

**Note**

Catalyst Center does not support a cluster with more than three nodes. For example, a multinode cluster with five or seven nodes is not currently supported.

Fault tolerance for a three-node cluster is designed to handle single-node failure. In other words, Catalyst Center tries to provide HA across specific services even if a single node fails. If two nodes fail, the quorum that is necessary to perform HA operations is lost and the cluster breaks.

#### **Clustering and Database Replication**

Catalyst Center provides a mechanism for distributed processing and database replication among multiple nodes. Clustering provides both sharing of resources and features, as well as enabling HA.

#### **Security Replication**

In a multinode environment, the security features of a single node are replicated to the other two nodes, including any X.509 certificates or trustpools. After you join the nodesto an existing cluster to form a three-node cluster, the Catalyst Center GUI user credentials are shared acrossthe nodes. However, the CLI user credentials are not shared because they are separate for each node.

#### **Software Upgrade**

In a multinode cluster, you can trigger an upgrade of the whole cluster from the Catalyst Center GUI (the GUI represents the entire cluster and not just a single node). An upgrade triggered from the GUI automatically upgrades all the nodes in the cluster.

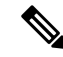

After you initiate a system upgrade (which updates Catalyst Center's core infrastructure), Catalyst Center goes into maintenance mode. In maintenance mode, Catalyst Center is unavailable until the upgrade process is completed. You should take this into account when scheduling a system upgrade. After the system upgrade is complete, you can verify its success in the GUI by choosing **System** > **Software Updates** > **Updates** and checking the installed version. **Note**

- **1.** From the top-left corner, click the menu icon and choose **System** > **Software Updates** > **Updates**.
- **2.** In the **System Update** area, confirm that the latest system package is installed.

## **High Availability Deployment**

The topics in this section cover the best practices you should follow when deploying and administering an HA-enabled cluster in your production environment.

#### **Deployment Recommendations**

Catalyst Center supports three-node clusters. The odd number of nodes provides the quorum that is necessary to perform any operation in a distributed system. Instead of three separate nodes, Catalyst Center views them as one logical entity accessed through a virtual IP address.

When deploying HA, we recommend the following:

- When setting up a three-node cluster, do not configure the nodes to span a LAN across slow links, because this can make the cluster susceptible to network failures. It can also increase the amount of time needed for a failed service to recover. When configuring the cluster interface on a three-node cluster, ensure that all of the cluster nodes reside in the same subnet.
- Avoid overloading a single interface with management, data, and HA responsibilities, because this might negatively impact the HA operation. At a minimum, use the Cluster and Enterprise interfaces to keep cluster and enterprise traffic separate.
- In the appliance configuration wizards, Catalyst Center prepopulates the **Services Subnet** and **Cluster Services** Subnet fields with link-local (169.x.x.x) subnets. We recommend that you use the default subnets, but you can choose to specify different subnets. If you specify different subnets, they must conform to the IETF RFC 1918 and 6598 specifications for private networks.

For details, see RFC 1918, Address [Allocation](https://tools.ietf.org/html/rfc1918) for Private Internets, and RFC 6598, [IANA-Reserved](https://tools.ietf.org/html/rfc6598) IPv4 Prefix for Shared [Address](https://tools.ietf.org/html/rfc6598) Space.

• Enable HA during off-hours, because Catalyst Center enters maintenance mode and is unavailable until it finishes redistributing services.

#### **Deploy a Cluster**

To deploy Catalyst Center on a three-node cluster with HA enabled, complete the following procedure:

#### **Procedure**

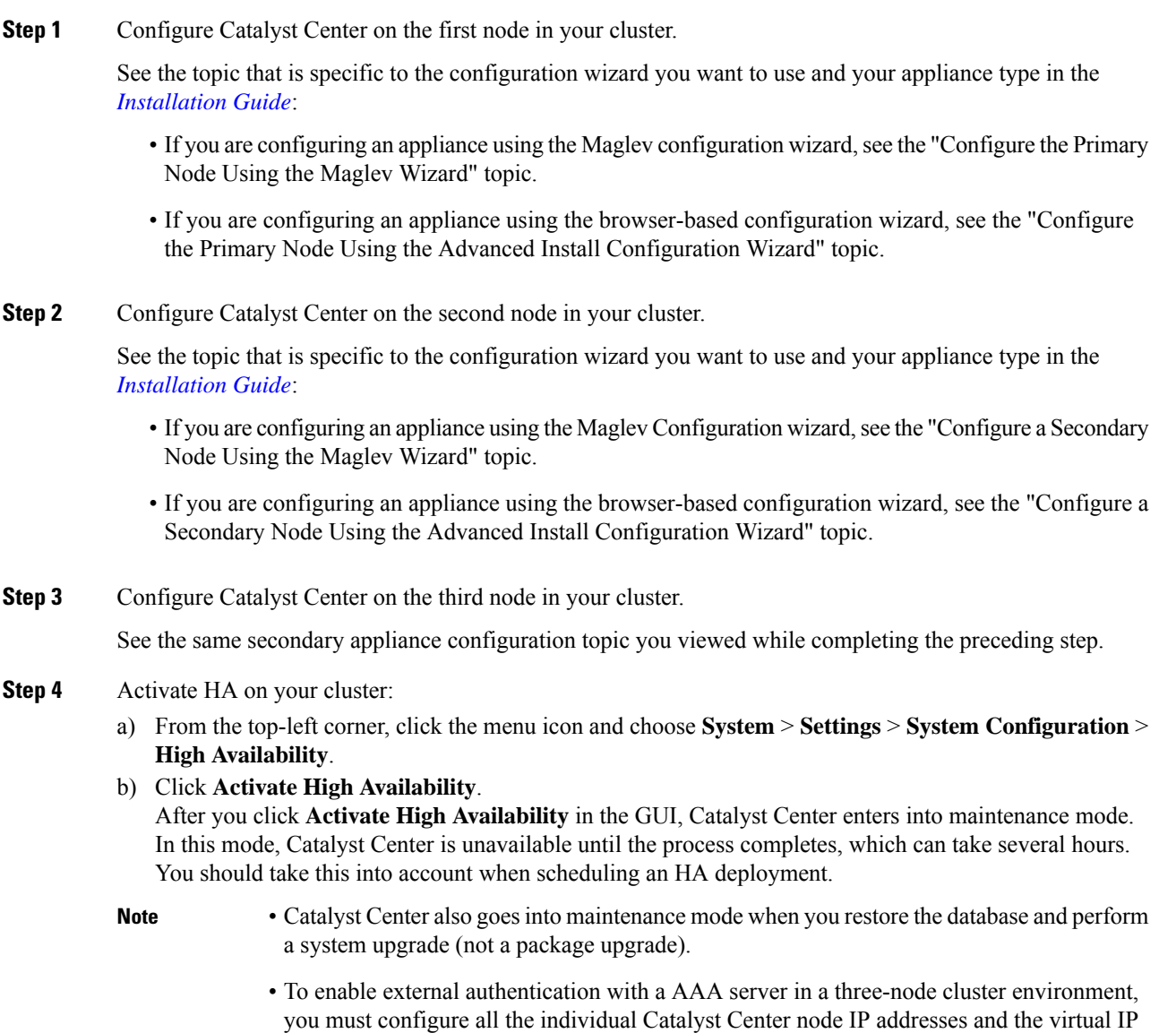

## **Administer a Cluster**

The topics in this section cover the administrative tasks you must complete when HA is enabled in your production environment.

address for the three-node cluster on the AAA server.

#### **Run maglev Commands**

To make any changes to the IP address, static route, DNS server, or **maglev** user password that are currently configured for a Catalyst Center appliance, you'll need to run the sudo maglev-config update CLI command.

#### **Typical Cluster Node Operations**

The following are the operations that you should complete for the nodes in your cluster, including:

- Shutting down a cluster node before performing planned maintenance.
- Rebooting to restore a node that has been down or to save configuration changes.
- Preparing a node for Return Merchandise Authorization (RMA).
- Updating the Cisco IMC firmware installed on an appliance.

# **Note**

You cannot simultaneously reboot or shut down two nodes in an operational three-node cluster, because this breaks the cluster's quorum requirement.

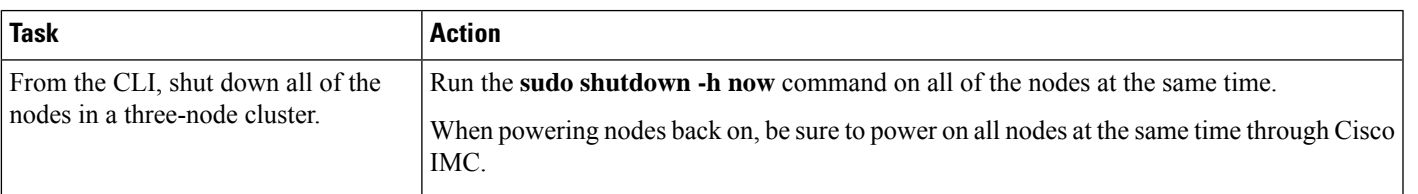

I

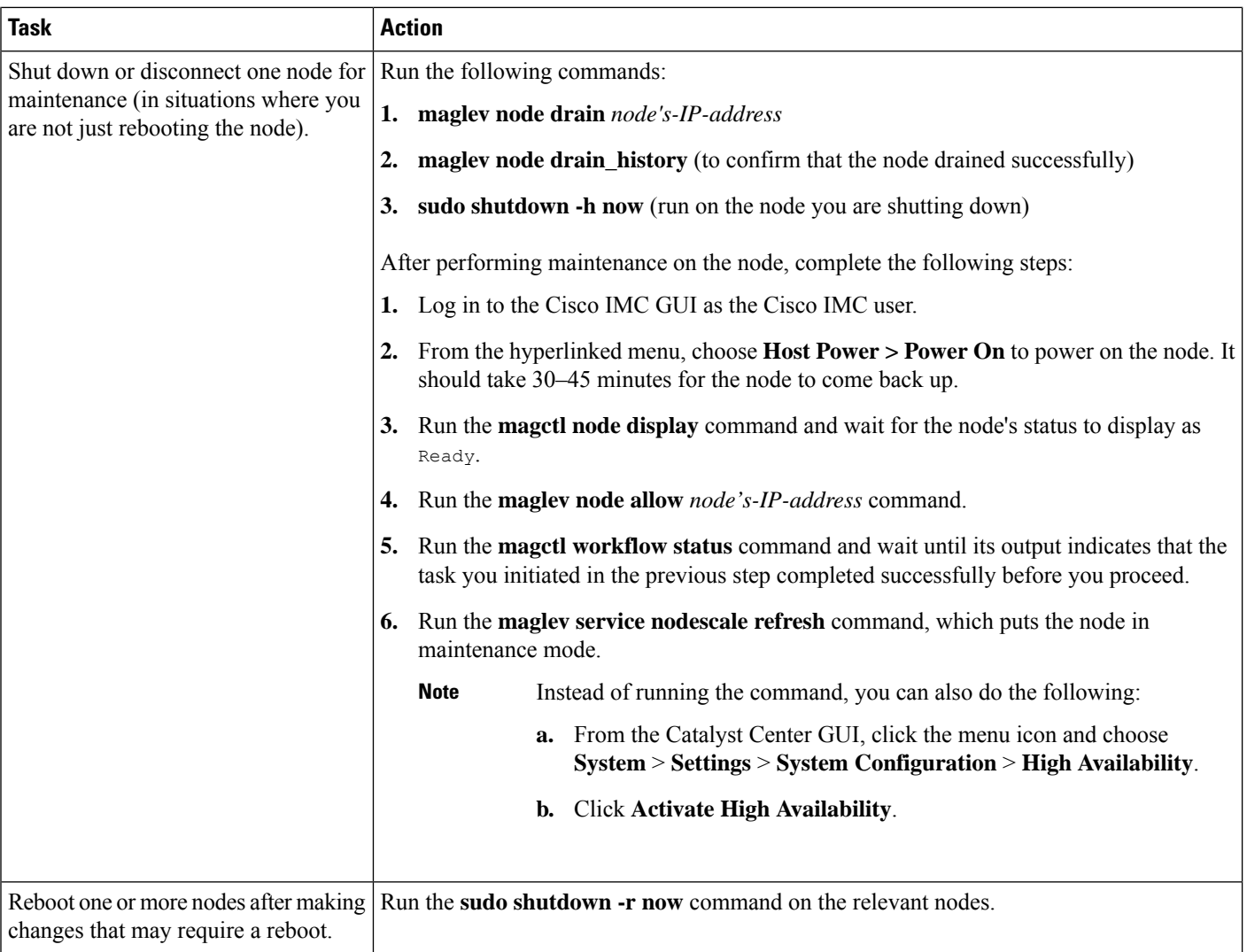

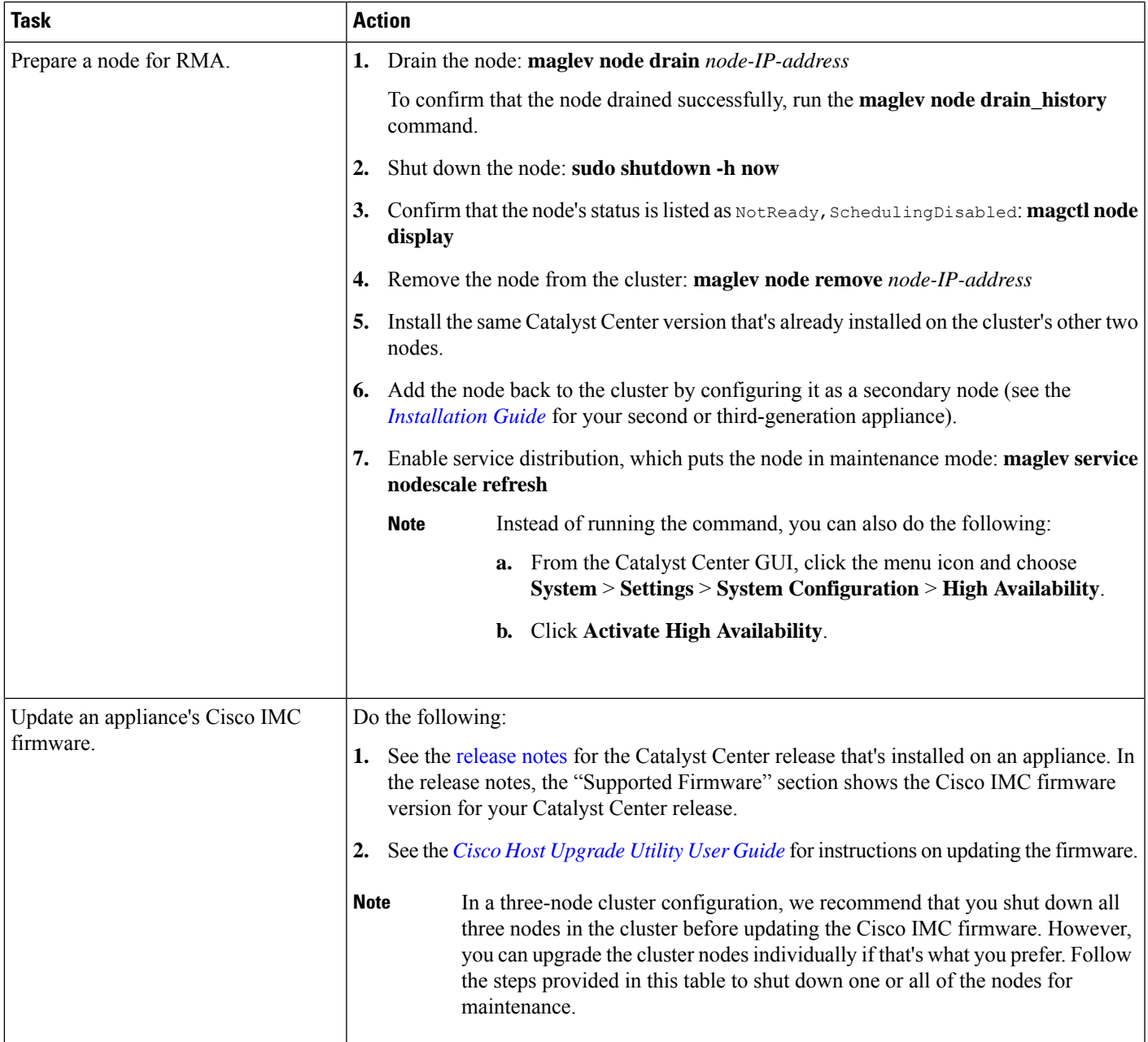

#### **Replace a Failed Node**

If a node fails, complete the following tasks in order to replace it:

**1.** Remove the failed node from your cluster.

See [Remove](#page-7-0) the Failed Node, on page 8.

**2.** Replace the failed node with another node.

See Add a [Replacement](#page-7-1) Node, on page 8.

#### <span id="page-7-0"></span>**Remove the Failed Node**

If a node fails because of a hardware failure, you'll need to remove it from the cluster. For assistance with this task, contact the Cisco TAC.

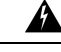

A two-node cluster (a transient configuration that's not supported for normal use) results when one of the following situations occurs: **Warning**

- During the initial formation of a three-node cluster, only two of the cluster nodes are available.
- In an existing three-node cluster, one of the nodes has failed, or is currently down.

While a two-node cluster is active, you cannot remove either of its nodes.

#### <span id="page-7-1"></span>**Add a Replacement Node**

After removing the failed node, you can add a replacement node to the cluster.

Complete the following tasks:

- Remove the failed node. For information, see [Remove](#page-7-0) the Failed Node, on page 8.
- Allocate at least 30 minutes to perform this procedure.

#### **Procedure**

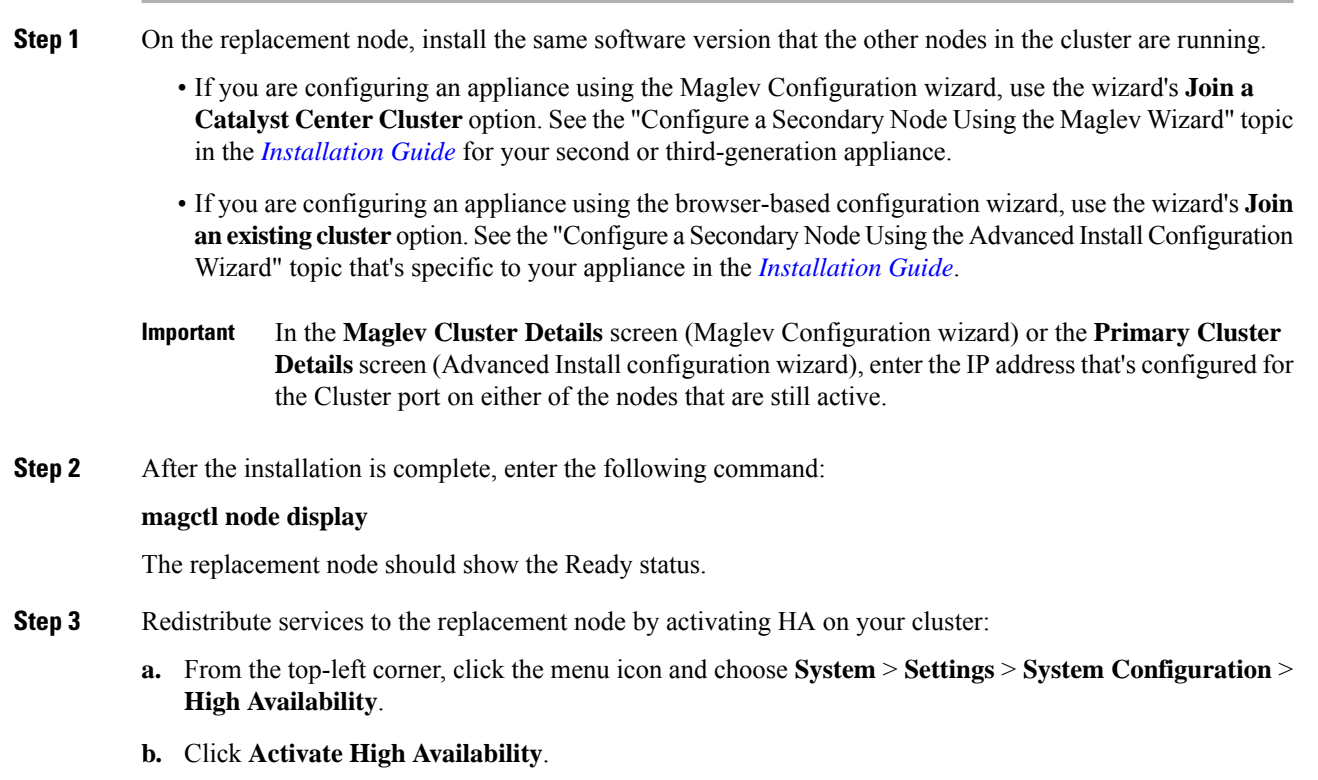

**Step 4** Verify that the services have been redistributed:

#### **magctl appstack status**

The replacement node should show a Running status.

#### **Minimize Failure and Outage Impact**

In a typical three-node Catalyst Center cluster, each node is connected to a single cluster switch through the node's cluster port interface. Connectivity with the cluster switch requires two transceivers and a fiber optic cable, any of which can fail. The cluster switch itself can also fail (because of a loss of power or manual restart), which can result in an outage of your Catalyst Center cluster and loss of all controller functionality. To minimize the impact of a failure or outage on your cluster, do one or more of the following:

- Perform management operations such as software upgrades, configuration reloads, and power cycling during noncritical time periods, because these operations can result in a cluster outage.
- Connect your cluster nodes to a switch that supports the in-service software upgrade (ISSU) feature. This feature allows you to upgrade the system software while the system continues to forward traffic, using nonstop forwarding (NSF) with stateful switchover (SSO) to perform software upgrades with no system downtime.
- Connect your cluster nodes to a switch stack, which allows you to connect each cluster node to a different member of the switch stack joined using Cisco StackWise. Because the cluster is connected to multiple switches, the impact of one switch going down is mitigated.

## **High Availability Failure Scenarios**

Nodes can fail because of issues in one or more of the following areas:

- Software
- Network access
- Hardware

When a failure occurs, Catalyst Center normally detects it within 5 minutes and resolves the failure on its own. Failures that persist for longer than 5 minutes might require user intervention.

The following table describes failure scenarios that your cluster might encounter, and how Catalyst Center responds to them. Pay attention to the table's first column, which indicates the scenarios that require action from you in order to restore the operation of your cluster.

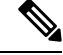

**Note**

For a cluster to operate, Catalyst Center's HA implementation requires at least two cluster nodes to be up at any given time.

I

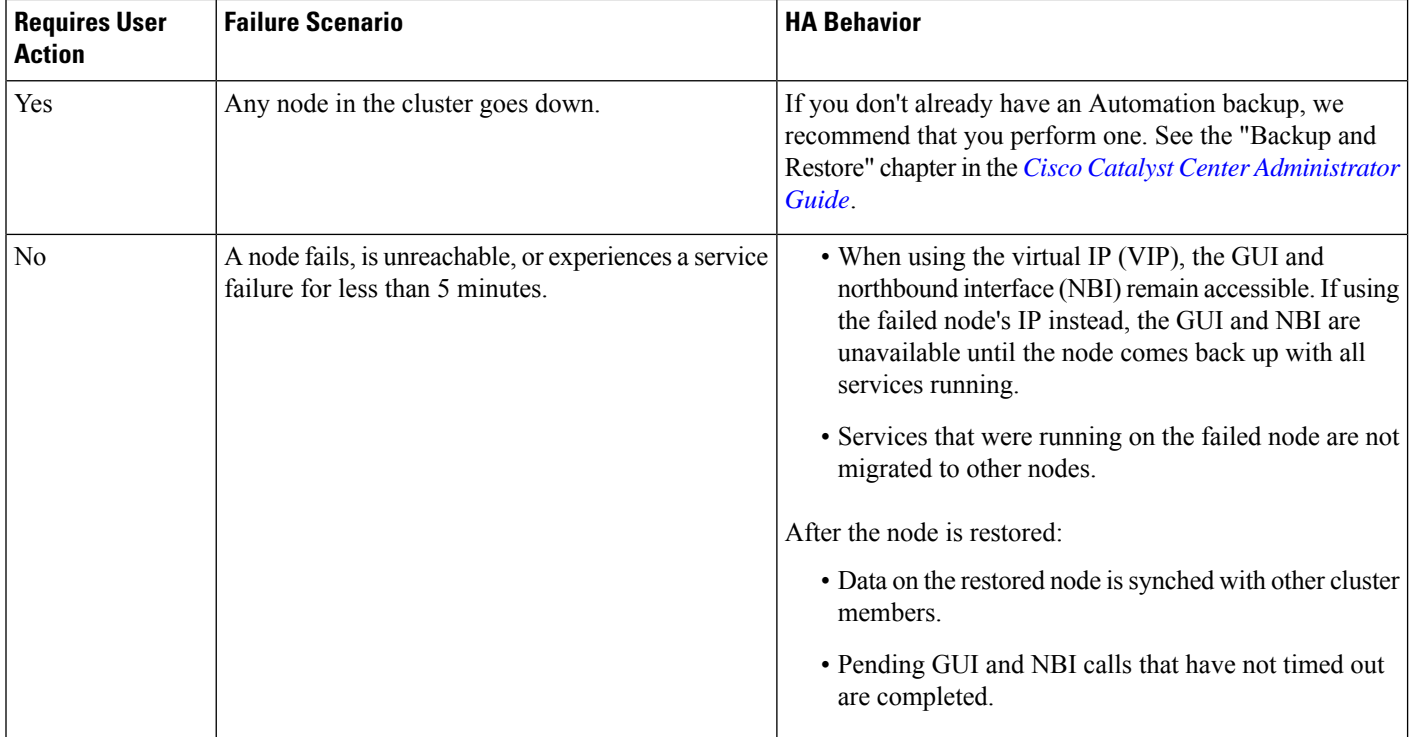

 $\mathbf l$ 

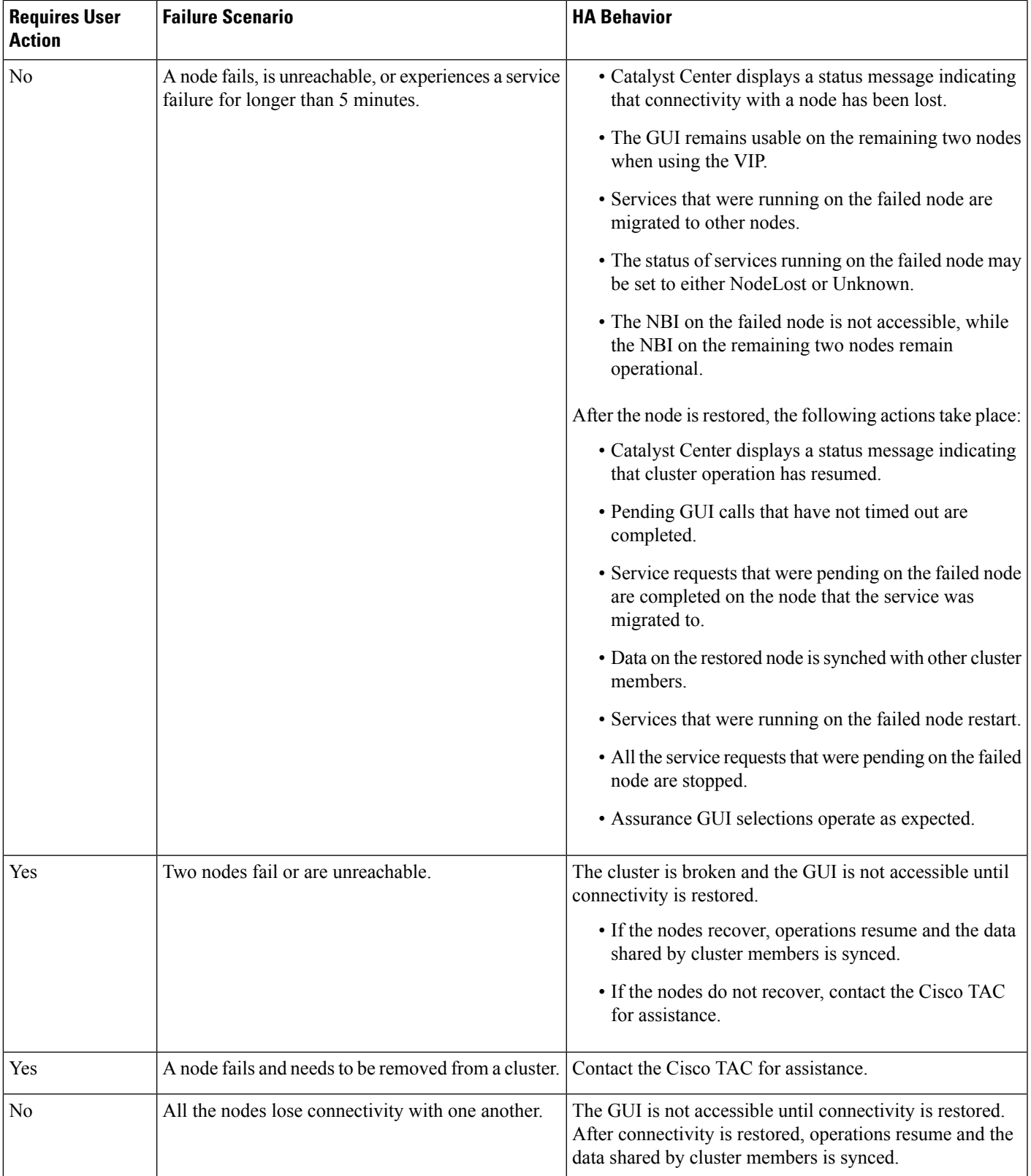

I

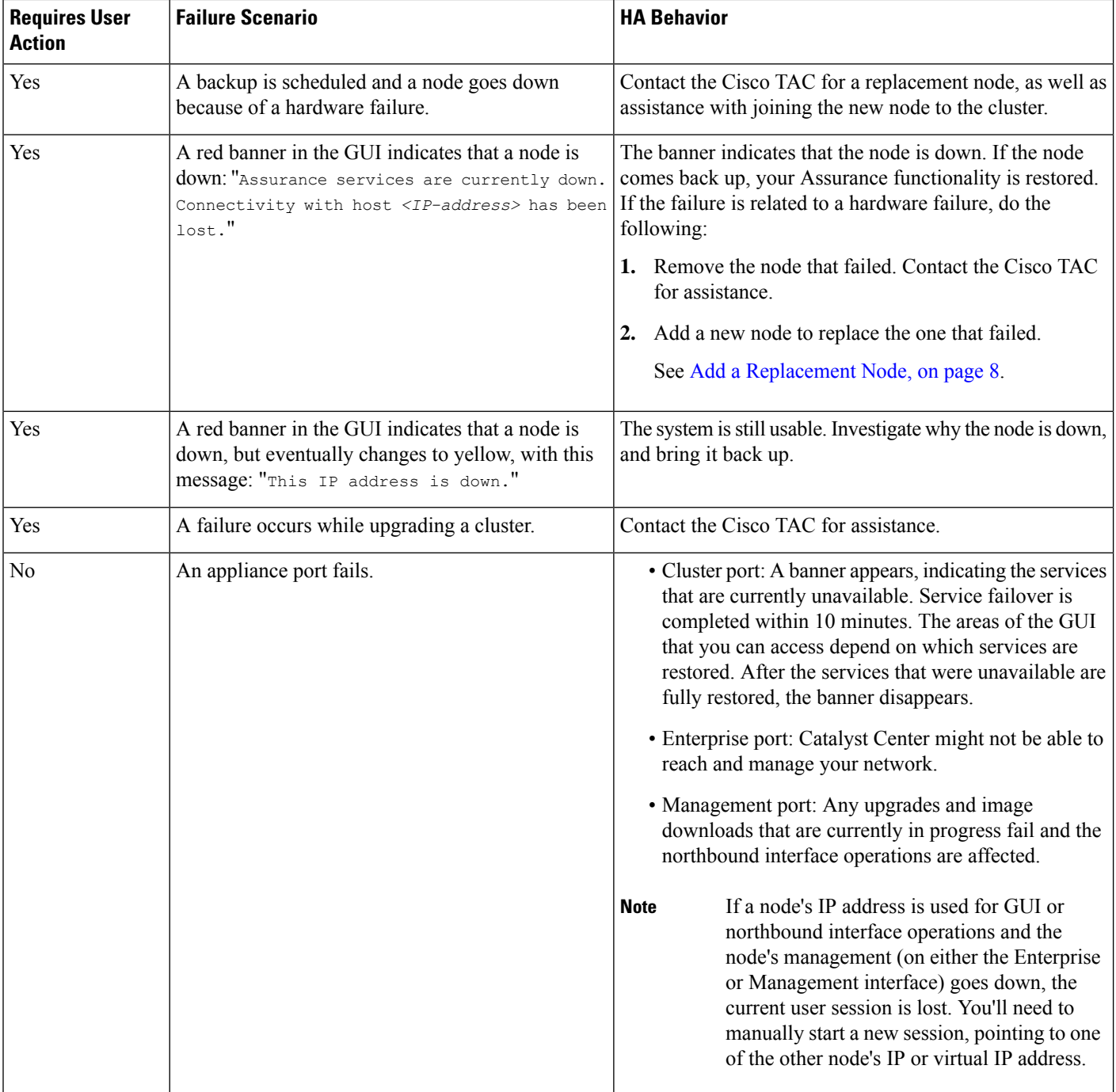

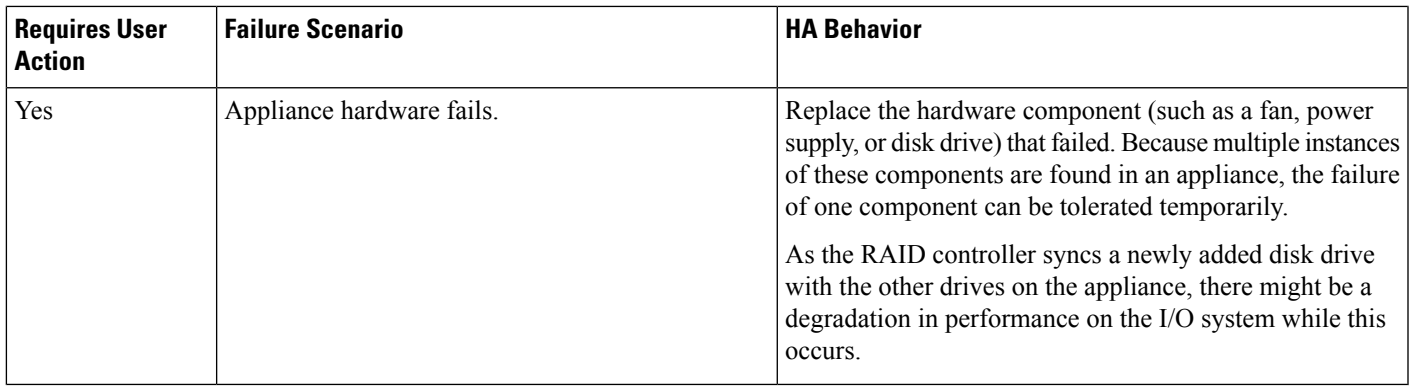

## **Explanation of Pending State During a Failover**

A pod that is in Pending state behaves as follows:

- Stateful set: The pod has some type of data storage. These pods are node bound using local [persistent](https://kubernetes.io/blog/2019/04/04/kubernetes-1.14-local-persistent-volumes-ga/) [volume](https://kubernetes.io/blog/2019/04/04/kubernetes-1.14-local-persistent-volumes-ga/) (LPV)—when the node is down, all the stateful sets on that node move to Pending state. Stateful examples are Mongodb, Elasticsearch, and Postgres.
- DaemonSet: By design, the pod is strictly node [bound](https://kubernetes.io/docs/concepts/workloads/controllers/daemonset/). DaemonSet examples are agent, broker-agent, and keepalived.
- Stateless/[deployment:](https://kubernetes.io/docs/concepts/workloads/controllers/deployment/)
	- While the pod doesn't have a data to store of its own, it uses a stateful set to store or retrieve data.
	- Deployment scale varies. Some deployments have 1x pod instance (such as spf-service-manager-service); some have 2x pod instances (such as apic-em-inventory-manager-service); and some have 3x pod instances (such as kong, platform-ui, collector-snmp).
	- The 1x stateless pods are free to move across nodes based on the current state of the cluster.
	- The 2x stateless pods have flexibility to move across nodes, but no two instances of stateless pods can run on the same node.
	- The 3x stateless pods have node antiaffinity, meaning no two instances can run on the same node.

Cisco and the Cisco logo are trademarks or registered trademarks of Cisco and/or its affiliates in the U.S. and other countries. To view a list of Cisco trademarks, go to this URL: <https://www.cisco.com/c/en/us/about/legal/trademarks.html>. Third-party trademarks mentioned are the property of their respective owners. The use of the word partner does not imply a partnership relationship between Cisco and any other company. (1721R)

© 2023–2024 Cisco Systems, Inc. All rights reserved.